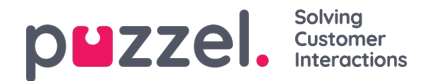

# **Menyn**

Applikationen har en meny i det övre vänstra hörnet av applikationen. I menyn har du möjlighet att anpassa applikationens funktionalitet och utseende. Du kan bland annat redigera din profil, ändra dina aviseringsinställningar och redigera antalet samtidiga skriftliga förfrågningar. Klicka på ikonen för att se de olika alternativen.

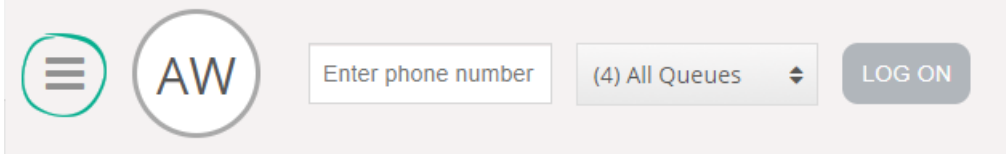

# **New Tab**

New Tab tar dig till samma vy som när du klickar på "+"-knappen i huvudfönstrets högra övre hörn. Med denna funktion kan du öppna en ny flik beroende på vilken funktionalitet du behöver tillgång till.

# **Personal Queue**

Personal Queue öppnar fliken för personlig kö och visar innehållet i den.

# **Settings**

Settings öppnar fliken för inställningar. Där kan du göra olika justeringar eller ändringar i inställningsmenyn. Fliken Settings har flera undermenyer som förklaras nedan.

### **Enquiry Registration**

Under Enquiry registration kan du välja om du vill att alla kategorier ska döljas som standard. Detta är praktiskt om du har många kategorier eller ämnen som gör att du tvingas bläddra mellan dem vid varje förfrågning.

### **Edit User**

Under Edit User kan du ändra huvudinställningarna för ditt användarkonto, till exempel ändra e-postadress, telefonnummer eller lösenord. Vi rekommenderar att du lägger till din e-postadress eller ditt mobilnummer för att lättare och säkrare kunna hämta ditt lösenord vid behov. Det går inte att byta användarnamnet eller det numeriska ID:t via applikationen.

#### **Kortkommandon**

Med kortkommandon kan du aktivera/inaktivera användningen av kortkommandon i programmet. En lista över alla kortkommandon finns i skrivskyddat läge för din referens.

### **Softphone**

Under softphone-alternativet kan du välja att logga in med ditt telefonnummer eller softphone. Om det här alternativet är aktiverat kan du ringa samtal med samtalsfunktionen i själva Puzzel-programmet. Dessutom kan du definiera vilka enheter som ska ringas på [till exempel headset] när du tar emot softphone-samtal, och även ange en extra enhet [till exempel datorhögtalare] för att ta emot samtal. Dessutom kan du ställa in att automatiskt svara när du tar emot samtalen

#### **Written Requests**

Under Written Requests kan du välja om du vill kunna skicka meddelanden eller utföra återsändningar genom att trycka

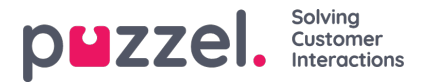

"Enter" på tangentbordet medan du är i en skriftlig konversation med en kund (webbchatt eller sociala medier).

### **Notifications**

Under Notifications kan du konfigurera inställningarna för ljud, popup-fönster för samtal och chattförfrågningar.

# **Sign Out**

Om du väljer Sign Out kommer du att loggas ut från applikationen och skickas till applikationens inloggningsskärm.

### **Note**

När du loggar ut från applikationen eller stänger den loggas du inte ut från köerna. Du kommer därför att få förfrågningar till din telefon om din status var Ready när du stängde applikationen. Om du inte vill få samtal till din telefon efter att du har loggat ut från applikationen eller stängt den är det viktigt att du loggar ut från köerna först.